# Muscle Activity: From D-Flow to RAGE

*Small project 2013 (Game and Media Technology)*

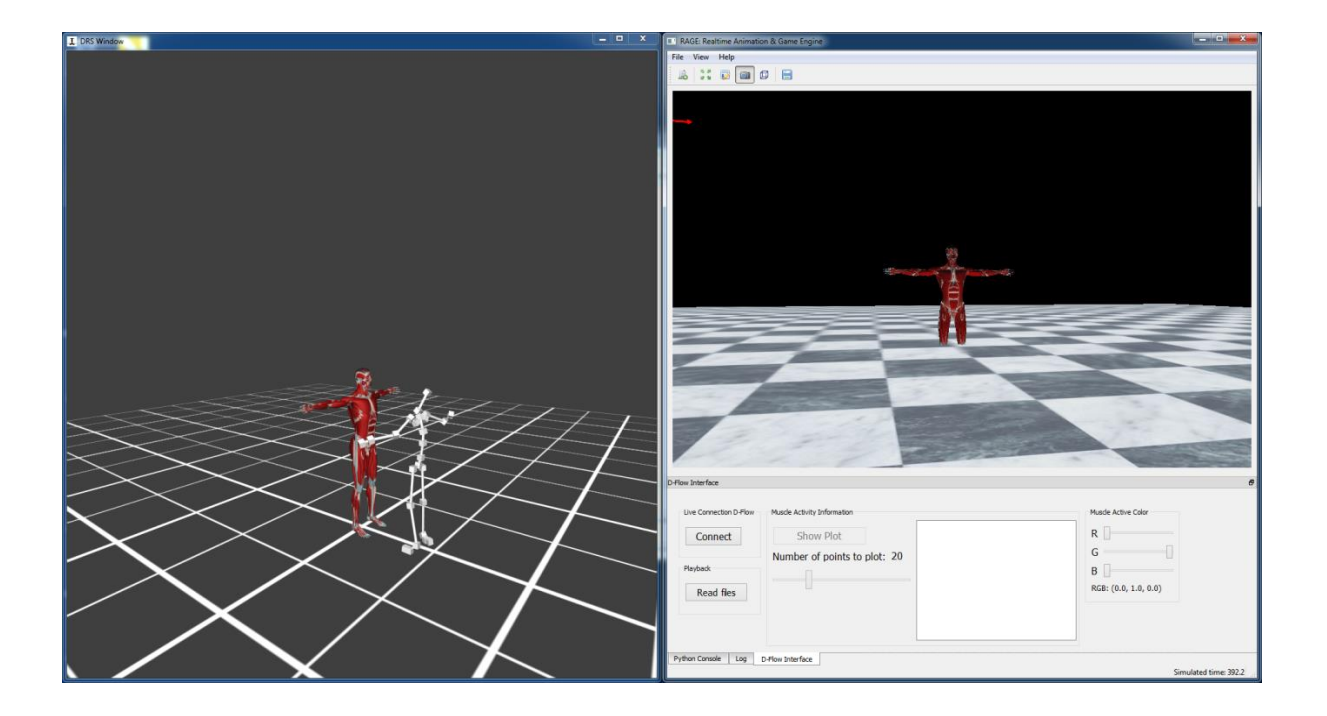

Name: Jorim Geers Student number: 3472345 Supervisor: Nicolas Pronost Date: January 22, 2014

# **Table of contents**

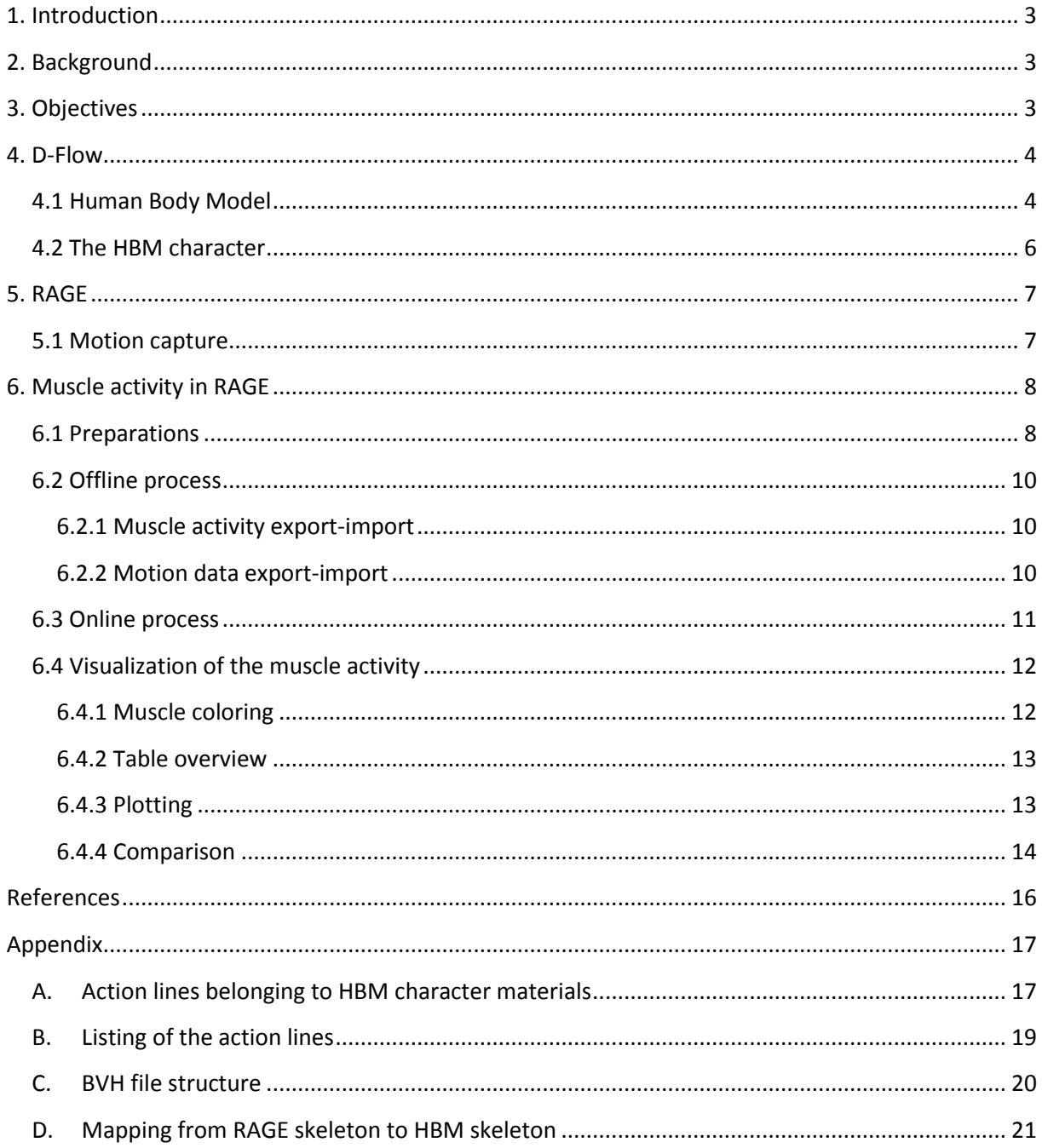

# <span id="page-2-0"></span>**1. Introduction**

Animating a virtual character can be done using different approaches. The character could be animated by hand or the animation could come from motion capture data that was recorded. Another approach is using a character that can be animated using muscles, just like we use muscles to move in the real world. The muscles of the virtual character need to know their activity in order to get an animation. In order to retrieve such muscle activity data we can use an application like D-Flow (by Motek Medical) that can calculate muscle activities when a user is performing a motion in a motion capture environment.

This report is about the small project in which the muscle activity data is retrieved from D-Flow and used to visualize the activity of the muscles. Animating a virtual character using these muscle activities is outside the scope of the project.

# <span id="page-2-1"></span>**2. Background**

For an animation using muscles we need a musculoskeletal model. This model contains information about the muscles of the virtual character, e.g. maximum muscle force and the degrees of freedom of the muscles. By using a musculoskeletal model there is the possibility to do a simulation of a motion and calculate the muscle forces. Muscle force is calculated using the length of a muscle and look how much the muscle is contracted. Another possibility for using the musculoskeletal model is doing a physics-based animation. With the physics-based animation the muscles forces are used as input and the orientation of the bones of the skeleton will be calculated. These calculations will depend on how much a muscle is contracted and how that muscle changes the orientation of a bone.

Muscles in the musculoskeletal model are represented by action lines. Anatomic small muscles can be represented by a single action line, but anatomic bigger muscles can be represented by multiple action lines. Having multiple action lines for a single muscle means that one muscle could influence multiple bones or influence one bone in multiple degrees of freedom when that muscle is contracting.

D-Flow is an application that can calculate the muscle forces of a real person when using a motion capture environment. RAGE (Realtime Animation and Game Engine) can use those muscle forces for various tasks, e.g. for the animation of a virtual character or for visualization purposes.

# <span id="page-2-2"></span>**3. Objectives**

The objectives of this project were to retrieve muscle activity and motion data from D-Flow and use those types of data in RAGE. Retrieving the data from D-Flow and using it in RAGE should be done in an offline process (see Section 6.2) and in an online process (see Section 6.3). Once the data is available in RAGE, the data should be used to animate a virtual character and visualize the muscle activity data in several ways that could be useful for the user (see Section 6.4).

# <span id="page-3-0"></span>**4. D-Flow**

D-Flow is an application that is developed by Motek Medical [\(www.motekmedical.com\)](http://www.motekmedical.com/) and is used for (clinical) research and rehabilitation.

D-Flow is an application in which you can make your own applications using the different modules. Those modules give you a lot of freedom while keeping things simple. There are two very important modules.

The first module is the Script module and it can be used to create more complicated applications. The Script module gives you the opportunity to use your programming skills and create almost anything you need.

Within the script module you have to use the scripting language Lua [1]. You are allowed to use the standard Lua libraries like math and io, but you can also use the D-Flow specific libraries. The D-Flow libraries are only useable inside D-Flow and with those libraries you have access to some global D-Flow functions, the input and output of the module and the virtual world where you can adjust the camera, lights and objects.

The script you create is executed every frame. You can use variables from previous frames, but you have to pay attention when you are programming because of the execution method that D-Flow is using with this module.

It is also possible to download external Lua libraries and use those in your applications. In this project the external library LuaSocket [2] is used. Using LuaSocket makes it possible to use sockets and that allows us to communicate with other programs.

The other important module is the MoCap module which allows to retrieve data from the motion capture system. For this project we used the motion capture system from Vicon and the application Vicon Nexus was used to process the motion capture data. In Vicon Nexus there is the option to use 'kinematic fit' and that will calculate the orientation of the bones of the subject based on the marker data and the skeleton template that is used. The orientations of the bones is used in D-Flow for the visualization of the skeleton. D-Flow will retrieve the marker data and the skeleton data by connecting to Vicon Nexus using a socket connection.

# <span id="page-3-1"></span>**4.1 Human Body Model**

The MoCap module makes it possible for the user to use HBM (Human Body Model). HBM can be used to calculate the muscle activity. In the paper about a real-time system for biomechanical analysis of human movement and muscle function [3] is the pipeline described that is used for the calculation of the muscle activity (Figure 1).

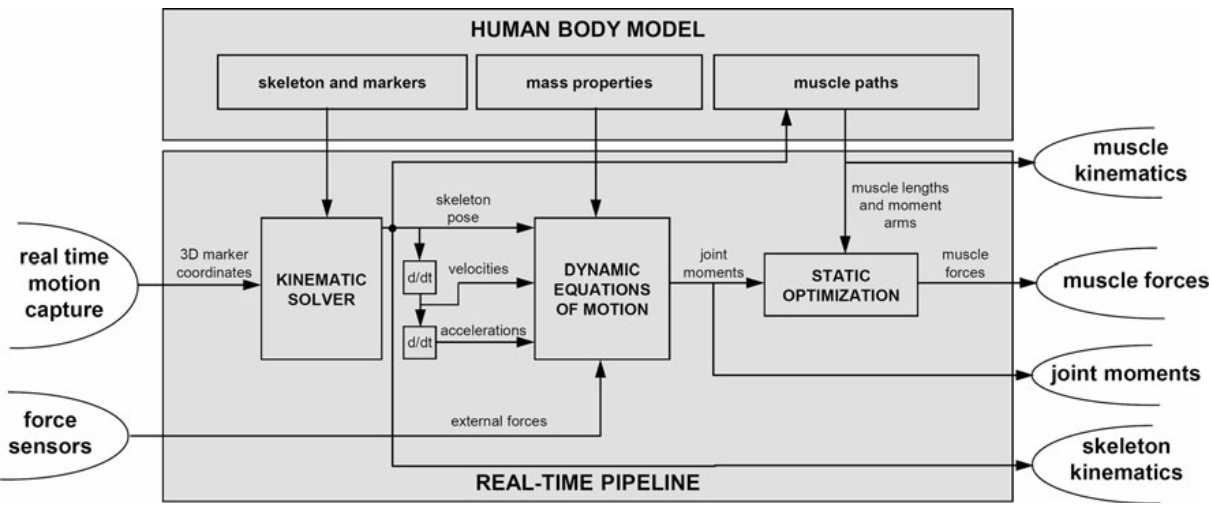

**Figure 1: The pipeline for the muscle activity calculation [3]**

The pipeline needs a skeleton and markers, mass properties and muscle paths and HBM can provide those. The muscle paths are predefined for the users of D-Flow so there is no need to worry about that. Those muscle paths contain the degrees of freedom of the muscle and the maximum force the muscle can produce. The mass of the user is easily filled in a textbox and then the mass of the muscles can be scaled from that value. The skeleton and markers are a different story, because you need the same marker names as used in the motion capture software. In this project the skeleton and markers names that were used are from the 'RAGE performance animation' skeleton which is used for motion capturing and can be easily used in RAGE (more information about the skeleton can be found in Section 5.1). It is possible to use a different skeleton as long as the same skeleton is used in both Vicon Nexus and D-Flow.

With the data from the motion capture system and the marker and skeleton data we provided, the skeleton pose can be calculated along with the velocities and the accelerations. Because of the 'kinematic fit' option in Vicon Nexus there is already a skeleton pose available, but according to the pipeline it is not a possibility to use that information which means that the skeleton pose will also be calculated in D-Flow.

The calculated values in combination with the mass properties and the data from force sensors can be used to calculate joint moments. Those joint moments represent how much a joint angle is changed. Then the muscle paths and joint moments are used to calculate muscle forces. The muscle force is calculated by looking at how much a joint is changed and how the muscle can control that joint and then it is possible to know how much force a muscle used for the contraction. When the muscle forces are obtained, it is possible to convert them to muscle activity. The difference between the muscle force and muscle activity is that muscle force is the actual force it costs the muscle for contraction and the muscle activity is how much of its maximum force it is using (which results in a number between 0 and 1). The maximum force of every action line is defined in the muscle path data.

Unfortunately, muscle activity calculation does not work in a live session without a force plate (or something similar) and for this project there was no force plate available. However, there was some prerecorded muscle activity data available that could be used for playback in D-Flow. With that prerecorded data it was possible to simulate a real-time execution of the muscle activity calculation. The prerecorded data contained a walking motion on a treadmill.

In the paper [3] it is mentioned that muscle activity can be calculated for 300 action lines in realtime. Multiple action lines can represent one muscle (for example the left Gluteus Maximus has three action lines). The output for every action line can be the activity of that action line which gives you a number between 0 and 1, or the muscle force that has been calculated. The muscle force value does have a fixed maximum for every muscle (defined in the muscle paths file of D-Flow) and these values will differ from each other because an anatomic bigger muscle will likely generate more force than an anatomic smaller muscle.

## <span id="page-5-0"></span>**4.2 The HBM character**

With HBM came a virtual human character with muscles as textures. We can use this model to show the activity of the various muscles (more information in Section 6.4.1). We can also animate this character from the motion capture data. To animate the character we need to know the bones of the skeleton that is used for the HBM character in order to orientate the correct bones. The hierarchy of the HBM skeleton is visible in Figure 2. Although the hierarchy in Figure 2 is not the complete skeleton, because it misses the hierarchy of the fingers and toes, the hierarchy represents the bones we can animate with the use of the motion capture system.

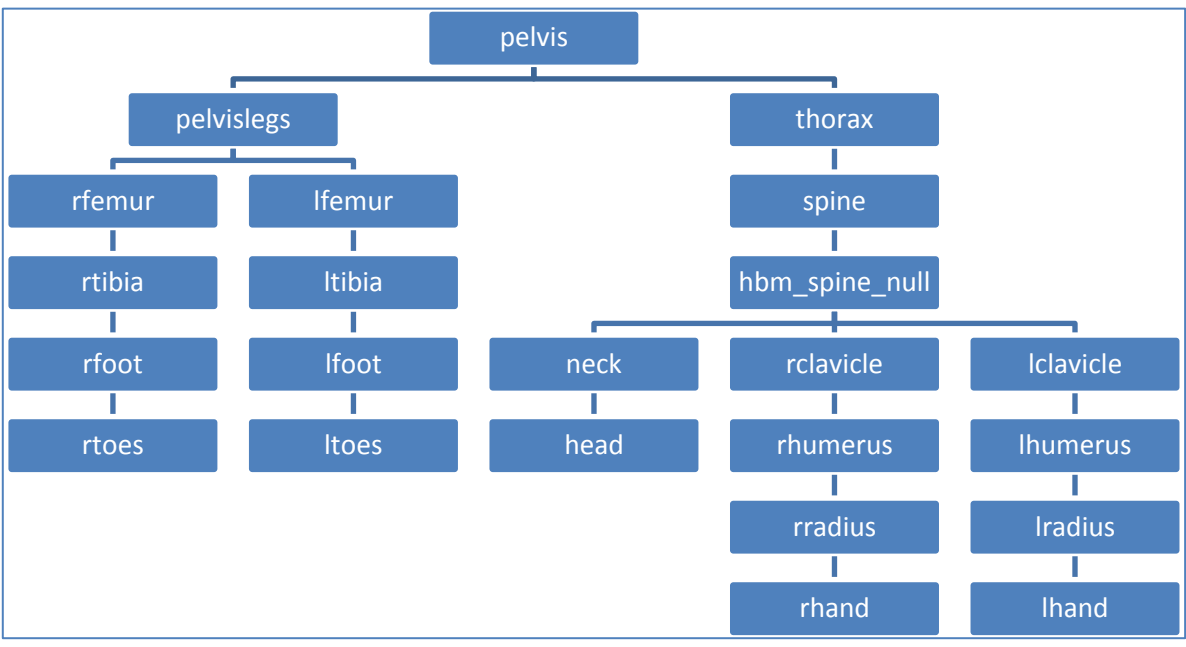

**Figure 2: Hierarchy of the HBM skeleton.**

# <span id="page-6-0"></span>**5. RAGE**

RAGE is the Realtime Animation and Game Engine which is developed by the Games & Virtual Worlds group of Utrecht University.

RAGE is based on OGRE [4] which provides the rendering part of the engine. Every other part you can develop by yourself in C++. RAGE has a hierarchy with low-level libraries, high-level libraries and the modules which provide the access to the code from inside python scripts. The user interfaces are made with a python script. From another python script you use the user interface and the module to access the high-level libraries and those high-level libraries can use the low-level libraries. Any of those libraries can use the OGRE functions in case you need them.

For this project we have created a user interface (see Figure 3), one high-level library, one module and two python scripts. One script is for the startup of RAGE and the other script is for the connection with the module and the user interface of this project.

The high-level library handles the reading of files which contain prerecorded data and different lookup tables used for faster access to the data we have to search for. The library also handles material changes for the meshes, calculation for bone orientations and information exchange using socket connections.

The module only handles the calls from a python script and makes sure that the correct corresponding call is executed in the C++ code.

The python script for the connection between the module and the user interface handles button clicks and has an update function.

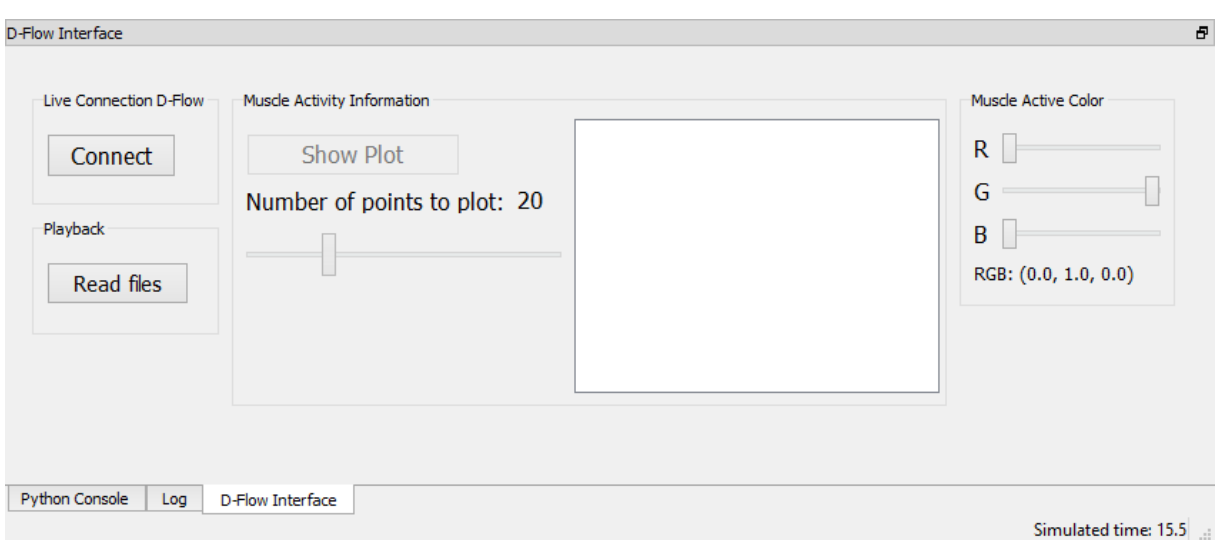

**Figure 3: The interface in RAGE to control the different options. The possible options are to create a live connection with D-Flow, read files to use the playback option, show a graph with muscle activity (with an adjustable number of points to plot), display the action lines names and their activity and adjust the color of active muscles.**

# <span id="page-6-1"></span>**5.1 Motion capture**

Motion capture data is often used in RAGE. In most of the cases it is prerecorded data of a motion which is stored as a BVH file [5].

The skeleton of a virtual character will have to relate to the hierarchy in the BVH file otherwise you will encounter errors. For easy usage there is a skeleton for the motion capture system that has a similar hierarchy as the skeleton of the virtual characters that are often used. The skeleton hierarchy is visible in Figure 4.

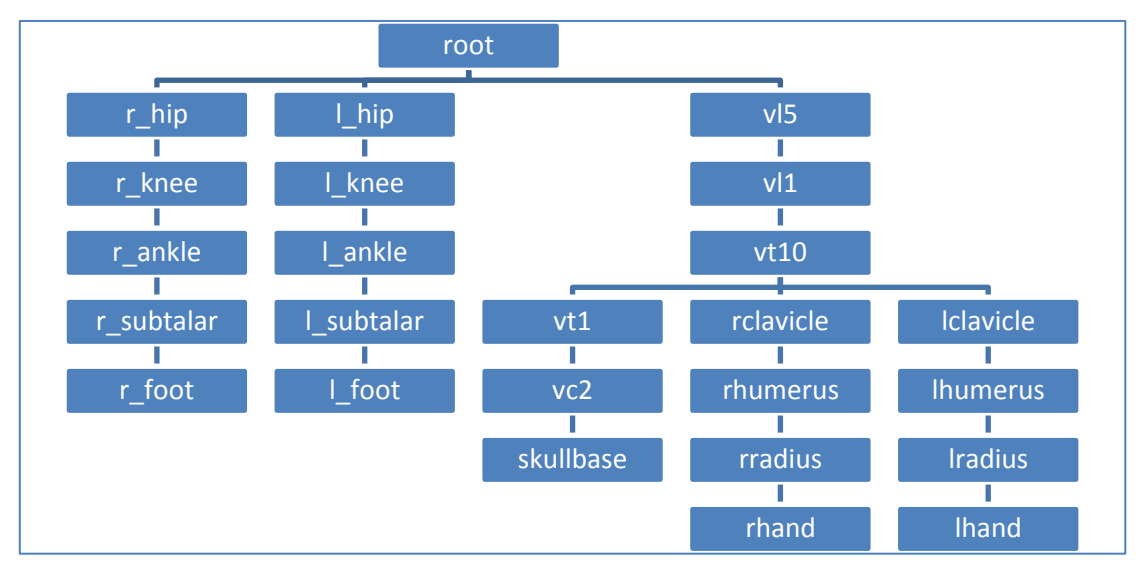

**Figure 4: Hierarchy of the bones of the RAGE motion capture skeleton.**

# <span id="page-7-0"></span>**6. Muscle activity in RAGE**

For getting the muscle activity data in RAGE we could use two approaches. The first approach is an offline process by recording the data in D-Flow and use the files in RAGE for playback. The second approach is an online process by making a connection between D-Flow and RAGE and updating the visuals in RAGE in real-time instead of using playback. The visuals are the muscle activity values and the HBM character with motion and color changing muscles.

# <span id="page-7-1"></span>**6.1 Preparations**

First thing that has to be done is the loading of the HBM character. It was already an ogre mesh which made it easy to load in RAGE. It only had to be scaled down and translated to match other models used in RAGE. Due to the size of the model (around 474.000 triangles) the frame rate quickly drops after loading the mesh. It was also needed to force the skeleton to be manually adjustable otherwise it was not able to orientate its bones.

For changing the muscle color of the character we need to know which action lines influence which muscle materials. There is a file that contains that mapping (more information in Section 6.4.1 and the file content can be found in Appendix A) and that file has to be loaded into RAGE. When this file is read there is a lookup table containing every material name and its corresponding action line names. With this type of lookup table we need to do a string comparison every time there is an action line to be found and that will increase the computation time. To make the lookup table more efficient we also load a file (Appendix B) that contains the order of the action lines that is used for both the online and the offline process. With the order and the names of the action lines known, it is possible to create an easier lookup table for the materials and their action lines by doing the name

comparison at the startup of the application and saving the index number of the action line instead of the name. This makes it faster to find the value of the activity of the action lines and speeds up the lookup process.

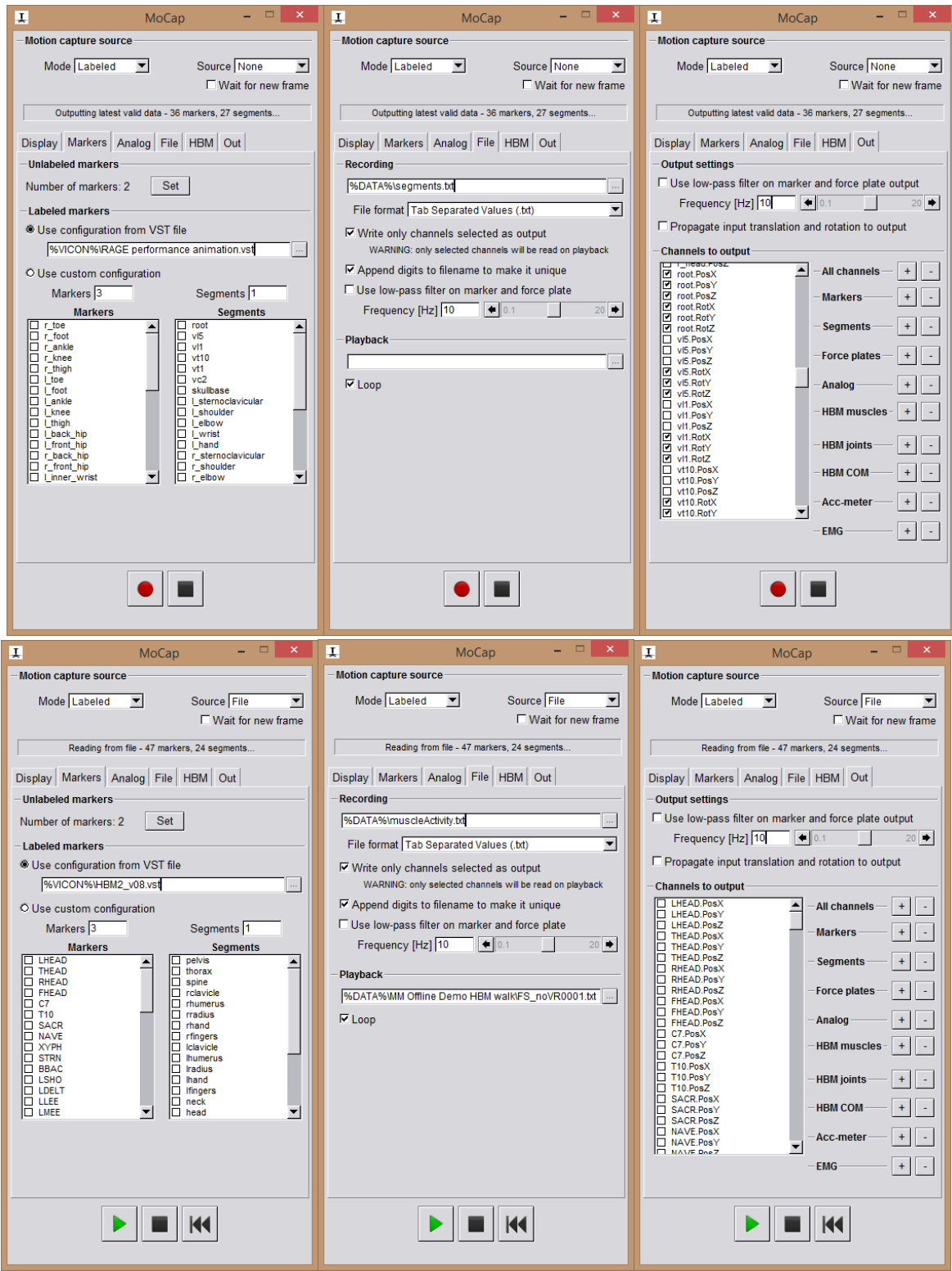

**Figure 5: Settings for the MoCap module of the motion data (top row) and of the muscle activity data (bottom row). The module for the motion data should have its source set to 'Live' when there is a connection to the motion capture application (Vicon Nexus). The module for the muscle activity data should only have the HBM muscles as output and the module for the motion data should only select the root position and the rotations of the bones that are used in the mapping.**

# <span id="page-9-0"></span>**6.2 Offline process**

The offline process will produce files which can be read and used in RAGE for playback. In this case there will be separate files for the muscle activity data and the motion data.

## <span id="page-9-1"></span>**6.2.1 Muscle activity export-import**

For the export of the muscle activity data the standard D-Flow output is used. After setting up the correct HBM settings in the MoCap modules (see Figure 5), only the output of the muscle activity of the action lines will be selected. Once the recording starts, D-Flow will save the muscle activity data. The frequency of saving data depends on the time spent on calculating the muscle activity. In this project the data was saved approximately every 40ms. The file format of the standard D-Flow output is illustrated in Figure 6.

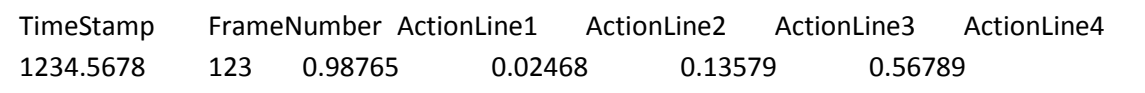

**Figure 6: Standard D-Flow file output with only the muscle activity selected. In this example we only have four action lines, but each line is made of 300 action lines. Instead of 'ActionLine' there will be the real name of the action line.**

The import is quite easy because of the simple format of the output file. The first line can be skipped, because it is standard format and the order of the action lines is already known, because we assume that the standard output will always have the same order of the action lines. The first value (time stamp) will be saved for synchronizing the muscle activity data and the motion data. The playback is based on the simulation time of RAGE (which is visible in the bottom right corner).

#### <span id="page-9-2"></span>**6.2.2 Motion data export-import**

The export of the motion data was more challenging and could be done with two different methods. It was possible to create our own BVH file based on the skeleton of the HBM character. It was also possible to use standard D-Flow output to create a file like with the muscle activity data.

The first attempt was to create the BVH file. This would make it easier to show the recorded motion and another advantage is that a BVH file does have a more organized file structure, because it respects the hierarchy of the virtual model it will be used for.

The BVH should be created with the Script module of D-Flow. The inputs for the Script module are the position of the root and the rotations of every bone in the RAGE skeleton (see Figure 4). Using a simple mapping, which is obtained by looking at the bone names and their meaning, we could set the order of the output for it to have the same hierarchy as the BVH hierarchy. An example of the BVH file structure for the HBM character can be found in Appendix C and the used mapping between the RAGE skeleton and the HBM skeleton can be found in Appendix D.

The BVH file needs the rotations of the bones to be in the range [-180, 180], but the values that come from D-Flow are in the range of [-π, π]. We have to convert those values to have the correct range. The conversion in combination with string formatting and the necessary writing to the file per frame became time consuming. A time-out occurred in the BVH file creation because scripts in D-Flow only have a limited execution time and creating the BVH exceeded that limit. Those time-outs caused the BVH file to be incomplete which made this approach unsuccessful.

Without the BVH possibility there still is the MoCap module (for settings see Figure 5) that will result in a standard D-Flow output file that can be used (see Figure 7). This output will have the rotation values in the range of  $[-π, π]$ . While this was a problem with the BVH file, it no longer is a problem when we read the file and make quaternions for the rotations. Because of some standard functions the quaternions are created with the values being in the range [ $-\pi$ ,  $\pi$ ] and the only thing we need to worry about is that the correct rotation is applied to the corresponding axis.

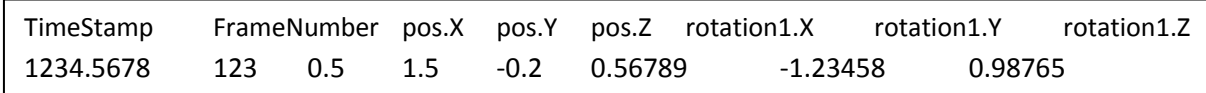

**Figure 7: Standard D-Flow file output with only the root position and every bone rotation selected. In this example we only have the root position and one bone with its orientation, but with multiple bones the rotations will be added at the end of a row.**

Because the motion data is not recorded at the same rate as the muscle activity data (motion data was recorded approximately once every 10ms and the muscle activity data was recorded approximately once every 40ms), the playback for both types of data will have a different speed if we just use the next row of data and it will not be synchronized. Therefore the time stamp is used to synchronize both data types. The playback is based on the simulation time of RAGE (which is visible in the bottom right corner).

## <span id="page-10-0"></span>**6.3 Online process**

The online process is quite straight forward. A connection between D-Flow and RAGE has to be made and the data has to be transferred from D-Flow to RAGE where the data will be processed. The first step is the connection that has to be made. In D-Flow the Script module is used and the LuaSocket extension made its introduction here. Due to the fact that the script is executed every frame D-Flow could not hold a steady reliable connection but had to create a connection every time the script is executed. If there was no disconnection in between the executions, there was a problem at the client side (RAGE). D-Flow would keep sending data and could not erase previous data that was transmitted to the socket and RAGE would use old data. With the approach of reconnecting every time it is ensured that the data is always the newest data.

The script will make D-Flow the server and RAGE will become the client. D-Flow will wait for a client to present itself. Once there is a client we will send the data to the client. The first values are the muscle activity data and those values are followed by the root position and then the bone rotations. The assumption here is that the values are always in the same order and this assumption makes it possible to use the lookup tables for the muscle coloring that are created at the startup of RAGE.

In RAGE the client was implemented using Boost [6], which was available in RAGE. Because the length for reading is fixed, it has to be ensured that everything is read and no errors will occur because it has read too much. To ensure no errors and no lost values, the data that D-Flow is sending has to be formatted. By limiting the length of the string for the values it can be ensured that a fixed length for the data will be transmitted. Positive values will have 4 decimals and negative values will have 3 decimals, because the negative values have to incorporate the minus token which will take up

one character of the string. While limiting the number of decimals, there is still enough precision left for the purpose of this project. Although 3 or 4 decimals is a low resolution for muscle activity, it does not matter in this project because the difference is not visible in the muscle color or the graph that is plotted. If a higher precision of the values is necessary, for example for using physics-based animation, the precision can be enhanced by increasing the length of the reading sequence in the C++ code and increasing the number of decimals in the D-Flow script.

Once the data is in RAGE it can be used to do the same as has been done with the offline process. The motion data will be used to show the motion by setting the orientation of the bones and adjusting the position of the root. The muscle activity data will be used to visualize the muscle activity in several ways.

# <span id="page-11-0"></span>**6.4 Visualization of the muscle activity**

Once the data of the muscle activity is obtained, it is possible to visualize that data. In this project there are three different approaches. There are materials in the HBM character which can be colored, a table is available to show the activity and there is the possibility to show the activity in a graph.

## <span id="page-11-1"></span>**6.4.1 Muscle coloring**

One approach to visualize the muscle activity data is by adjusting the color of the muscles to show how active a muscle is. Unfortunately, the data that D-Flow provides are the activities of the action lines and not that of the muscles. Luckily, D-Flow has a file that contains the mapping from action lines to the materials. The mapping of the materials of the virtual character and the action lines is based on the location in human anatomy and the meaning of their names. After going through the mapping file it became clear that the file was bigger than necessary for this project. Only the materials that are depending on action lines are necessary because those are the ones that have to change color depending on the activity of the action lines. The other materials are for bones and the muscles that do not have their activity calculated and those materials are not needed because their color does not have to change.

The result of the smaller mapping file is shown in Appendix A and it contains the material name which is used in the HBM character and then it shows the names of the action lines that have influence on the material.

Now knowing what action lines influence the different muscles it is possible to calculate the average activity. In this project every action line has the same weight. Depending on the average activity the color of the material of the muscle is changed. If the muscle is active it will be green by default and if it is non-active it will have its original color red by default. It is possible to change the color of the active muscle using the sliders in the interface and if the non-active muscles color needs to be changed, it can be adjusted in the C++ code (but this will only change the color of the muscles that are depending on action lines and not the color of the muscles whose activity is not calculated in D-Flow). The interpolation for the material color is linear, which is good enough and it is very cheap when it needs to be calculated.

With the use of some OGRE functions [7] we can access all the materials and adjust only the diffuse color. This advantage for changing the material instead making new materials is of course memory usage but it is also an advantage for the computation time.

By now the HBM character will have his muscles colored based on the activity of his muscles. The advantage for this visualization is that it is a very intuitive type of feedback. When a muscle is turning green you know that you are activating that muscle during a certain motion. Also when this is used in the online process you can feel your muscle being active and see how active the muscle is during the motion.

## <span id="page-12-0"></span>**6.4.2 Table overview**

Another approach for the visualization of the muscle activity data is just showing the data in a simple table. The table consists of two columns and 300 rows (one for each action line). The first column contains the name of the action line and the second column contains the value of the activity of the action line.

The table shows the value of each action line and will be updated every frame. The advantage for this visualization is that you can look for specific action lines and see what the activity of that action line is. The disadvantage for this approach is that you see a lot of data because it changes its values really fast and you will not be able to interpret this data well at that speed. If the activity data from the playback needs a closer look, it can be analyzed reading the standard D-Flow file that is loaded into RAGE.

## <span id="page-12-1"></span>**6.4.3 Plotting**

The third approach for visualization is to plot a graph with the muscle activity (see Figure 8). For the plotting the Python plotting library mathplotlib [8] is used. This library came with the files for RAGE but has to be installed along with Python itself. There is also the numpy library which is used by the mathplotlib and also has to be installed.

The x-axis on the graph is the time and it is counted in the number of frames since the plotting began. On the y-axis the muscle activity is represented and will show values between 0 and 1. There are 8 different colors that can be used and a variety of markers can make the lines distinctive. A total of 15 action lines can be monitored using the graph plotting. Adding an action line to the graph can be done by clicking the action line in the table overview.

It is also possible to adjust the number of points per action line that has to be plotted. This has several advantages. By increasing the amount of points to plot, it is possible to monitor the action lines for a longer amount of time. By decreasing the amount of points you can accelerate the frame rate because the plotting can take a lot of processing power and will decrease the frame rate. This means of course that it is hardware dependent and it is a good idea to keep the amount of points to plot low on a slower system.

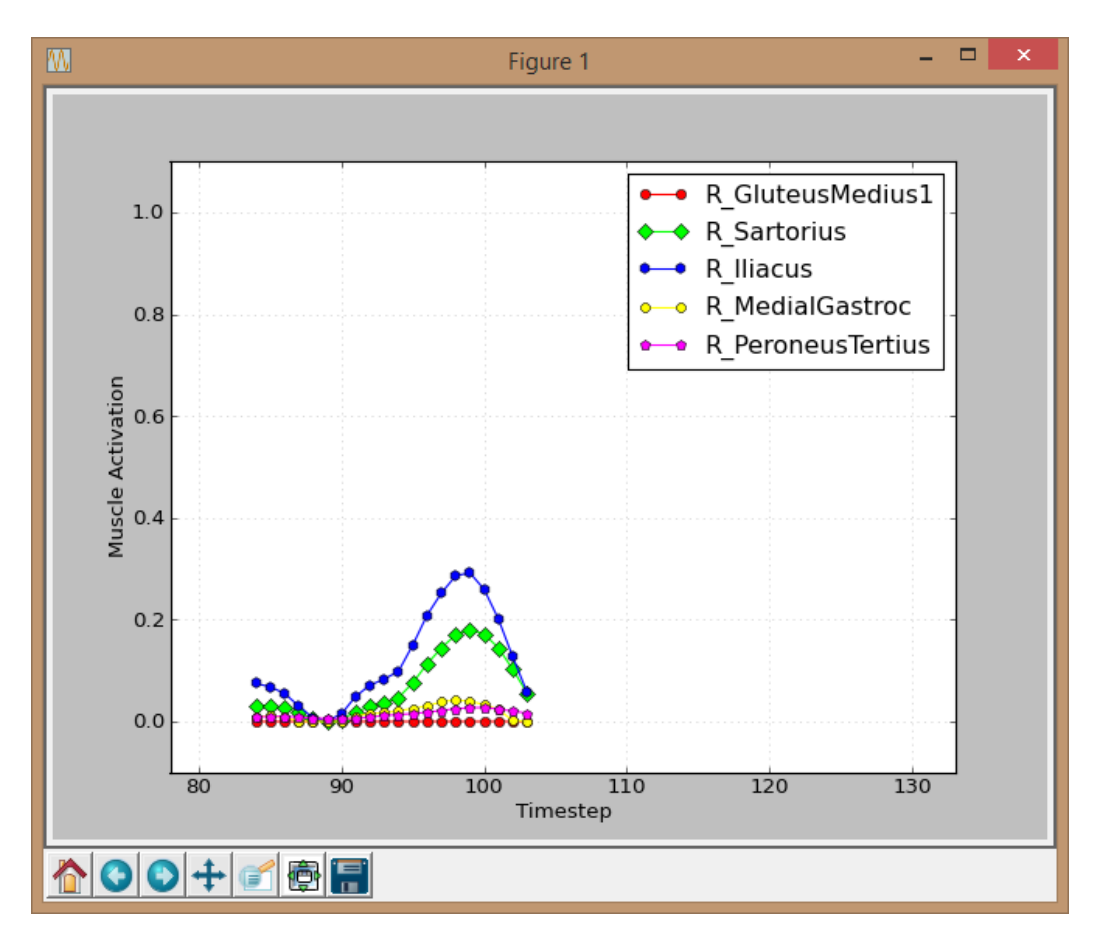

**Figure 8: Example of the graph in its separate window. This example shows five action lines with 20 points to plot for every action line.**

The main advantage of plotting is already mentioned but it is that it makes it possible to monitor the activity of an action line over time and compare it with other action lines. This will give an overview of the activity of an action line during a motion and makes it possible to see connections between different action lines or different, but maybe similar motions.

#### <span id="page-13-0"></span>**6.4.4 Comparison**

In my opinion the best approach for the muscle activity at a certain time is the muscle coloring approach. This seems to be the best approach because while you are performing a motion, you are immediately seeing what muscles you are using and to some extend how much you use those muscles. This provides a very intuitive way for a user to see his muscle activity. The table overview is too complicated for a quick lookup even though it gives the exact muscle activity value. If a game would be made where you have to use muscle activity it could be useful to use the muscle coloring for the visualization.

If we need feedback for muscle activity over time then I would think that the plotting option is the best approach. With this approach you can monitor several action lines and see what happens with their activity over time. This option could be used when you are analyzing a motion and want to know what muscles are active during a certain motion and also you can see how active a muscle is during the motion. If you would like to use the table overview approach you will have a hard time to

monitor the several action lines and remember what happened to the activities. The muscle coloring could also be used for the muscle activity over time, because it is easier to remember a muscle that is changing color than a number changing its value very fast.

If a best approach has to be chosen then the muscle coloring would be the winner because you can easily see the activity of several muscles for both a time period and a certain point in time. The second best approach would be the plotting option because you can compare the different action lines with each other and monitor them over time. The table overview seems to be quite a useless approach because it changes its values too fast to see and remember it well. Also with all those action line names and their values it is too much information to use. For now the table overview approach is only useful for selecting action lines for plotting.

# <span id="page-15-0"></span>**References**

- 1. The programming language Lua, [http://www.lua.org](http://www.lua.org/)
- 2. LuaSocket, Network support for the Lua language, <http://w3.impa.br/~diego/software/luasocket>
- 3. A real-time system for biomechanical analysis of human movement and muscle function, Antonie J. van den Bogert, Thomas Geijtenbeek, Oshri Even-Zohar, Frans Steenbrink, Elizabeth C. Hardin, Med Biol Eng Comput (2013) 51: 1069-1077, <http://link.springer.com/content/pdf/10.1007%2Fs11517-013-1076-z.pdf>
- 4. OGRE Open Source 3D Graphics Engine, [http://www.ogre3d.org](http://www.ogre3d.org/)
- 5. Biovision Hierarchy BVH File format, <http://research.cs.wisc.edu/graphics/Courses/cs-838-1999/Jeff/BVH.html>
- 6. Boost C++ libraries, asio tutorials synchronous TCP client, [http://www.boost.org/doc/libs/1\\_55\\_0/doc/html/boost\\_asio/tutorial/tutdaytime1/src.html](http://www.boost.org/doc/libs/1_55_0/doc/html/boost_asio/tutorial/tutdaytime1/src.html)
- 7. OGRE3D materials tutorial, [http://www.ogre3d.org/tikiwiki/tiki](http://www.ogre3d.org/tikiwiki/tiki-index.php?page=MadMarx+Tutorial+7&structure=Tutorials)[index.php?page=MadMarx+Tutorial+7&structure=Tutorials](http://www.ogre3d.org/tikiwiki/tiki-index.php?page=MadMarx+Tutorial+7&structure=Tutorials)
- 8. Mathplotlib python plotting library, <http://matplotlib.org/>

# <span id="page-16-0"></span>**Appendix**

#### <span id="page-16-1"></span>**A. Action lines belonging to HBM character materials**

The first name is the material (starting with 'muscle mat') and the names that follow are the action lines that have influence on the material.

muscle\_mat\_l\_adductor\_brevis L\_AdductorBrevis muscle\_mat\_l\_adductor\_longus L\_AdductorLongus muscle\_mat\_l\_adductor\_magnus L\_AdductorMagnus1 L\_AdductorMagnus2 L\_AdductorMagnus3 muscle\_mat\_l\_biceps\_brachii L\_BicepsBrachiiLH L\_BicepsBrachiiSH1 L\_BicepsBrachiiSH2 muscle\_mat\_l\_biceps\_femoris L\_BicepsFemorisLH L\_BicepsFemorisSH muscle\_mat\_l\_brachialis L\_Brachialis1 L\_Brachialis2 L\_Brachialis3 L\_Brachialis4 L\_Brachialis5 L\_Brachialis6 L\_Brachialis7 muscle\_mat\_l\_brachioradialis L\_Brachioradialis1 L\_Brachioradialis2 L\_Brachioradialis3 muscle\_mat\_l\_deltoid L\_DeltoidClavicular1 L\_DeltoidClavicular2 L\_DeltoidClavicular3 L\_DeltoidClavicular4 L\_DeltoidScapular10 L\_DeltoidScapular11 L\_DeltoidScapular1 L\_DeltoidScapular2 L\_DeltoidScapular3 L\_DeltoidScapular5 L\_DeltoidScapular6 L\_DeltoidScapular7 L\_DeltoidScapular8 L\_DeltoidScapular9 muscle\_mat\_l\_extensor\_digitorum\_longus L\_ExtensorDigLongus muscle\_mat\_l\_extensor\_hallucis\_longus L\_ExtensorHalLongus muscle\_mat\_l\_external\_obliques1 L\_ObliqueExternal muscle\_mat\_l\_flexor\_digitorum\_longus L\_FlexDigLongus muscle\_mat\_l\_flexor\_hallucis\_longus L\_FlexHalLongus muscle\_mat\_l\_gastrocnemius L\_LateralGastroc L\_MedialGastroc muscle\_mat\_l\_gluteus\_maximus L\_GluteusMaximus1 L\_GluteusMaximus2 L\_GluteusMaximus3 muscle\_mat\_l\_gluteus\_medius L\_GluteusMedius1 L\_GluteusMedius2 L\_GluteusMedius3 muscle\_mat\_l\_gluteus\_minimus L\_GluteusMinimus1 L\_GluteusMinimus2 L\_GluteusMinimus3 muscle\_mat\_l\_gracilis L\_Gracilis muscle\_mat\_l\_iliocostalis\_cervicis L\_ErectorSpinae muscle\_mat\_l\_iliocostalis\_lumborum L\_ErectorSpinae muscle\_mat\_l\_iliocostalis\_thoracis L\_ErectorSpinae muscle\_mat\_l\_iliospoas L\_Iliacus L\_Psoas muscle\_mat\_l\_infraspinatus L\_Infraspinatus1 L\_Infraspinatus2 L\_Infraspinatus3 L\_Infraspinatus4 L\_Infraspinatus5 L\_Infraspinatus6 muscle\_mat\_l\_interspinalis L\_ErectorSpinae muscle\_mat\_l\_latissimus\_dorsi L\_LatissimusDorsi1 L\_LatissimusDorsi2 L\_LatissimusDorsi3 L\_LatissimusDorsi4 L\_LatissimusDorsi5 L\_LatissimusDorsi6 muscle\_mat\_l\_longissimus\_capitis L\_ErectorSpinae muscle\_mat\_l\_longissimus\_cervicis L\_ErectorSpinae muscle\_mat\_l\_longissimus\_thoracis L\_ErectorSpinae muscle\_mat\_l\_obliquus\_capitis\_inferior L\_ObliqueInternal muscle\_mat\_l\_obliquus\_capitis\_superior L\_ObliqueInternal muscle\_mat\_l\_pectineus L\_Pectineus muscle\_mat\_l\_pectoralis\_major L\_PectoralisMajorCH1 L\_PectoralisMajorCH2 L\_PectoralisMajorTH1 L\_PectoralisMajorTH2 L\_PectoralisMajorTH3 L\_PectoralisMajorTH4 L\_PectoralisMajorTH5 L\_PectoralisMajorTH6 muscle\_mat\_l\_peroneus\_brevis L\_PeroneusBrevis muscle\_mat\_l\_peroneus\_longus L\_PeroneusTertius muscle\_mat\_l\_piriformis L\_Piriformis muscle\_mat\_l\_quadratus\_femoris L\_QuadratusFemoris muscle\_mat\_l\_quadratus\_lumborum L\_QuadratusLumborum muscle\_mat\_l\_rectus\_abdominus L\_RectusAbdominis muscle\_mat\_l\_rectus\_femoris L\_RectusFemoris muscle\_mat\_l\_rotatores L\_ErectorSpinae muscle\_mat\_l\_sartorius L\_Sartorius muscle\_mat\_l\_semimembranosus L\_Semimembranosus muscle\_mat\_l\_semispinalis\_capitis L\_ErectorSpinae muscle\_mat\_l\_semispinalis\_cervicis L\_ErectorSpinae muscle\_mat\_l\_semispinalis\_thoracics L\_ErectorSpinae muscle\_mat\_l\_semitendinosus L\_Semitendinosus muscle\_mat\_l\_soleus L\_Soleus muscle\_mat\_l\_spinalis\_thoracis L\_ErectorSpinae muscle\_mat\_l\_splenius\_capitis L\_ErectorSpinae muscle\_mat\_l\_splenius\_cervicis L\_ErectorSpinae muscle\_mat\_l\_superior\_gemellus L\_Gemelli muscle\_mat\_l\_tensor\_fascia\_latae L\_TensorFasciaLata muscle\_mat\_l\_teres\_major L\_TeresMajor1 L\_TeresMajor2 L\_TeresMajor3 L\_TeresMajor4 muscle\_mat\_l\_tibialis\_anterior L\_TibialisAnterior muscle\_mat\_l\_tibialis\_posterior L\_TibialisPosterior muscle\_mat\_l\_triceps\_brachii L\_TricepsLH1 L\_TricepsLH2 L\_TricepsLH3 L\_TricepsLH4 L\_TricepsLatH2 L\_TricepsLatH3 L\_TricepsLatH4 L\_TricepsLatH4 L\_TricepsLatH5 L\_TricepsMedH1 L\_TricepsMedH2 L\_TricepsMedH3 L\_TricepsMedH4 L\_TricepsMedH5

muscle\_mat\_l\_vastus\_intermedius L\_VastusIntermedius muscle\_mat\_l\_vastus\_lateralis L\_VastusLateralis muscle\_mat\_l\_vastus\_medialis L\_VastusMedialis muscle\_mat\_r\_adductor\_brevis R\_AdductorBrevis muscle\_mat\_r\_adductor\_longus R\_AdductorLongus muscle\_mat\_r\_adductor\_magnus R\_AdductorMagnus1 R\_AdductorMagnus2 R\_AdductorMagnus3 muscle\_mat\_r\_biceps\_brachii R\_BicepsBrachiiSH1 R\_BicepsBrachiiSH2 muscle\_mat\_r\_biceps\_femoris R\_BicepsFemorisLH R\_BicepsFemorisSH muscle\_mat\_r\_brachialis R\_Brachialis1 R\_Brachialis2 R\_Brachialis3 R\_Brachialis4 R\_Brachialis5 R\_Brachialis7 R\_Brachialis7 muscle\_mat\_r\_brachioradialis R\_Brachioradialis1 R\_Brachioradialis2 R\_Brachioradialis3 muscle\_mat\_r\_deltoid R\_DeltoidClavicular1 R\_DeltoidClavicular2 R\_DeltoidClavicular3 R\_DeltoidClavicular4 R\_DeltoidScapular10 R\_DeltoidScapular11 R\_DeltoidScapular1 R\_DeltoidScapular2 R\_DeltoidScapular3 R\_DeltoidScapular5 R\_DeltoidScapular7 R\_DeltoidScapular8 R\_DeltoidScapular9 muscle\_mat\_r\_extensor\_digitorum\_longus R\_ExtensorDigLongus muscle\_mat\_r\_extensor\_hallucis\_longus R\_ExtensorHalLongus muscle\_mat\_r\_external\_obliques1 R\_ObliqueExternal muscle\_mat\_r\_flexor\_digitorum\_longus R\_FlexDigLongus muscle\_mat\_r\_flexor\_hallucis\_longus R\_FlexHalLongus muscle\_mat\_r\_gastrocnemius R\_LateralGastroc R\_MedialGastroc muscle\_mat\_r\_gluteus\_maximus R\_GluteusMaximus1 R\_GluteusMaximus2 R\_GluteusMaximus3 muscle\_mat\_r\_gluteus\_medius R\_GluteusMedius1 R\_GluteusMedius2 R\_GluteusMedius3 muscle\_mat\_r\_gluteus\_minimus R\_GluteusMinimus1 R\_GluteusMinimus2 R\_GluteusMinimus3 muscle\_mat\_r\_gracilis R\_Gracilis muscle\_mat\_r\_iliocostalis\_cervicis R\_ErectorSpinae muscle mat r iliocostalis lumborum R ErectorSpinae muscle\_mat\_r\_iliocostalis\_thoracis R\_ErectorSpinae muscle\_mat\_r\_iliospoas R\_Iliacus R\_Psoas muscle\_mat\_r\_infraspinatus R\_Infraspinatus1 R\_Infraspinatus2 R\_Infraspinatus3 R\_Infraspinatus4 R\_Infraspinatus5 R\_Infraspinatus6 muscle\_mat\_r\_interspinalis R\_ErectorSpinae muscle\_mat\_r\_latissimus\_dorsi R\_LatissimusDorsi1 R\_LatissimusDorsi2 R\_LatissimusDorsi3 R\_LatissimusDorsi4 R\_LatissimusDorsi6 muscle\_mat\_r\_longissimus\_capitis R\_ErectorSpinae muscle\_mat\_r\_longissimus\_cervicis R\_ErectorSpinae muscle\_mat\_r\_longissimus\_thoracis R\_ErectorSpinae muscle\_mat\_r\_obliquus\_capitis\_inferior R\_ObliqueInternal muscle\_mat\_r\_obliquus\_capitis\_superior R\_ObliqueInternal muscle\_mat\_r\_pectineus R\_Pectineus muscle\_mat\_r\_pectoralis\_major R\_PectoralisMajorCH1 R\_PectoralisMajorCH2 R\_PectoralisMajorTH1 R\_PectoralisMajorTH2 R\_PectoralisMajorTH3 R\_PectoralisMajorTH4 R\_PectoralisMajorTH5 R\_PectoralisMajorTH6 muscle\_mat\_r\_peroneus\_brevis R\_PeroneusBrevis muscle\_mat\_r\_peroneus\_longus R\_PeroneusLongus muscle\_mat\_r\_peroneus\_tertius R\_PeroneusTertius muscle\_mat\_r\_piriformis R\_Piriformis muscle\_mat\_r\_quadratus\_femoris R\_QuadratusFemoris muscle\_mat\_r\_quadratus\_lumborum R\_QuadratusLumborum muscle\_mat\_r\_rectus\_abdominus R\_RectusAbdominis muscle\_mat\_r\_rectus\_femoris R\_RectusFemoris muscle\_mat\_r\_rotatores R\_ErectorSpinae muscle\_mat\_r\_sartorius R\_Sartorius muscle\_mat\_r\_semimembranosus R\_Semimembranosus muscle\_mat\_r\_semispinalis\_capitis R\_ErectorSpinae muscle\_mat\_r\_semispinalis\_cervicis R\_ErectorSpinae muscle\_mat\_r\_semispinalis\_thoracics R\_ErectorSpinae muscle\_mat\_r\_semitendinosus R\_Semitendinosus muscle\_mat\_r\_soleus R\_Soleus muscle\_mat\_r\_spinalis\_thoracis R\_ErectorSpinae muscle\_mat\_r\_splenius\_capitis R\_ErectorSpinae muscle\_mat\_r\_splenius\_cervicis R\_ErectorSpinae muscle\_mat\_r\_superior\_gemellus R\_Gemelli muscle\_mat\_r\_tensor\_fascia\_latae R\_TensorFasciaLata muscle\_mat\_r\_teres\_major R\_TeresMajor1 R\_TeresMajor2 R\_TeresMajor3 R\_TeresMajor4 muscle\_mat\_r\_teres\_minor R\_TeresMinor1 R\_TeresMinor2 R\_TeresMinor3 muscle\_mat\_r\_tibialis\_anterior R\_TibialisAnterior muscle\_mat\_r\_tibialis\_posterior R\_TibialisPosterior muscle\_mat\_r\_triceps\_brachii R\_TricepsLH1 R\_TricepsLH2 R\_TricepsLH3 R\_TricepsLH4 R\_TricepsLatH1 R\_TricepsLatH2 R\_TricepsLatH3 R\_TricepsLatH4 R\_TricepsLatH5 R\_TricepsMedH1 R\_TricepsMedH2 R\_TricepsMedH3 R\_TricepsMedH4 R\_TricepsMedH5 muscle\_mat\_r\_vastus\_intermedius R\_VastusIntermedius muscle\_mat\_r\_vastus\_lateralis R\_VastusLateralis muscle\_mat\_r\_vastus\_medialis R\_VastusMedialis

# <span id="page-18-0"></span>**B. Listing of the action lines**

Using the standard D-Flow order for the action lines gives the following listing which is used for representation in the table overview and used in the several lookup tables.

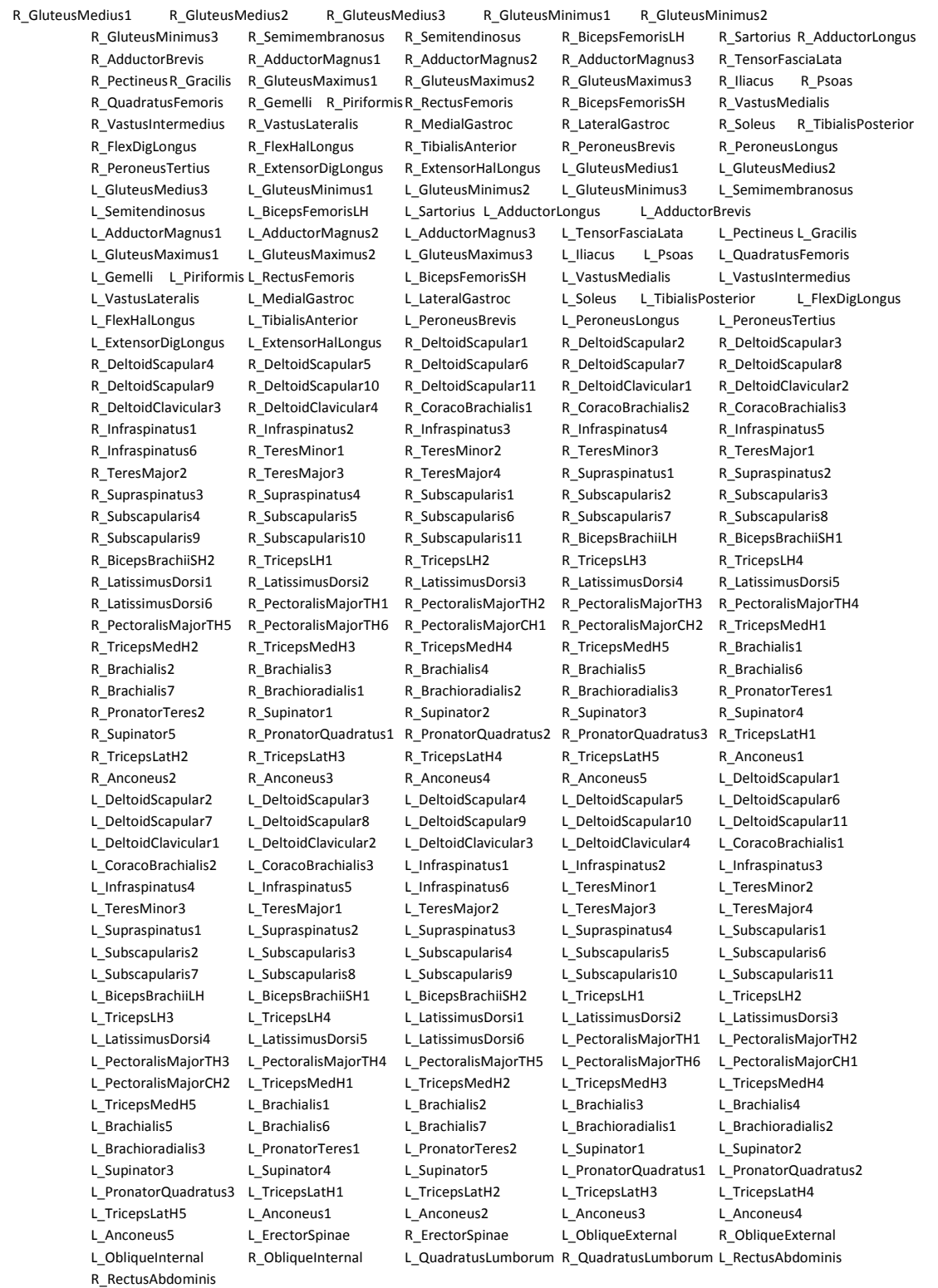

# <span id="page-19-0"></span>**C. BVH file structure**

An example of the BVH file structure that can be used for the motion of the HBM character.

HIERARCHY ROOT pelvis { .<br>OEESET 0 0 0 CHANNELS 6 Xposition Yposition Zposition Xrotation Yrotation Zrotation JOINT thorax { OFFSET 0 0 0 CHANNELS 3 Xrotation Yrotation Zrotation JOINT spine  $\mathcal{A}$  OFFSET 0 0 0 CHANNELS 3 Xrotation Yrotation Zrotation JOINT hbm\_spine\_null { .<br>OFFSFT 0 0 0 CHANNELS 3 Xrotation Yrotation Zrotation JOINT neck { OFFSET 0.0.0 CHANNELS 3 Xrotation Yrotation Zrotation JOINT head {  $O$ FFSET  $0.00$  CHANNELS 3 Xrotation Yrotation Zrotation End Site { OFFSET 0 0 0 } } } JOINT rclavicle { OFFSET 0 0 0 CHANNELS 3 Xrotation Yrotation Zrotation JOINT rhumerus  $\{$  OFFSET 0 0 0 CHANNELS 3 Xrotation Yrotation Zrotation JOINT rradius { OFFSET 0 0 0 CHANNELS 3 Xrotation Yrotation Zrotation JOINT rhand {  $O$ FFSET 0.0.0 CHANNELS 3 Xrotation Yrotation Zrotation End Site  $\sim$   $\sim$   $\sim$  OFFSET 0 0 0 } } } } } JOINT lclavicle { % same as the right part } } } } JOINT pelvislegs { OFFSET 0 0 0 CHANNELS 3 Xrotation Yrotation Zrotation JOINT rfemur  $\rightarrow$ `<br>OFFSET 0 0 0 CHANNELS 3 Xrotation Yrotation Zrotation JOINT rtibia {  $O$ FFSET  $0.00$  CHANNELS 3 Xrotation Yrotation Zrotation JOINT rfoot { OFFSET 0 0 0 CHANNELS 3 Xrotation Yrotation Zrotation JOINT rtoes { OFFSET 0 0 0 CHANNELS 3 Xrotation Yrotation Zrotation End Site { OFFSET 0 0 0 } } } } } JOINT lfemur { % same as the right part  $\overline{333}$ MOTION Frames: % number of frames Frame Time: %frame time

# <span id="page-20-0"></span>**D. Mapping from RAGE skeleton to HBM skeleton**

The mapping from the RAGE skeleton to the HBM skeleton that is used to animate the correct bones in the HBM character. The mapping is found by looking at the names of the bones and their meaning.

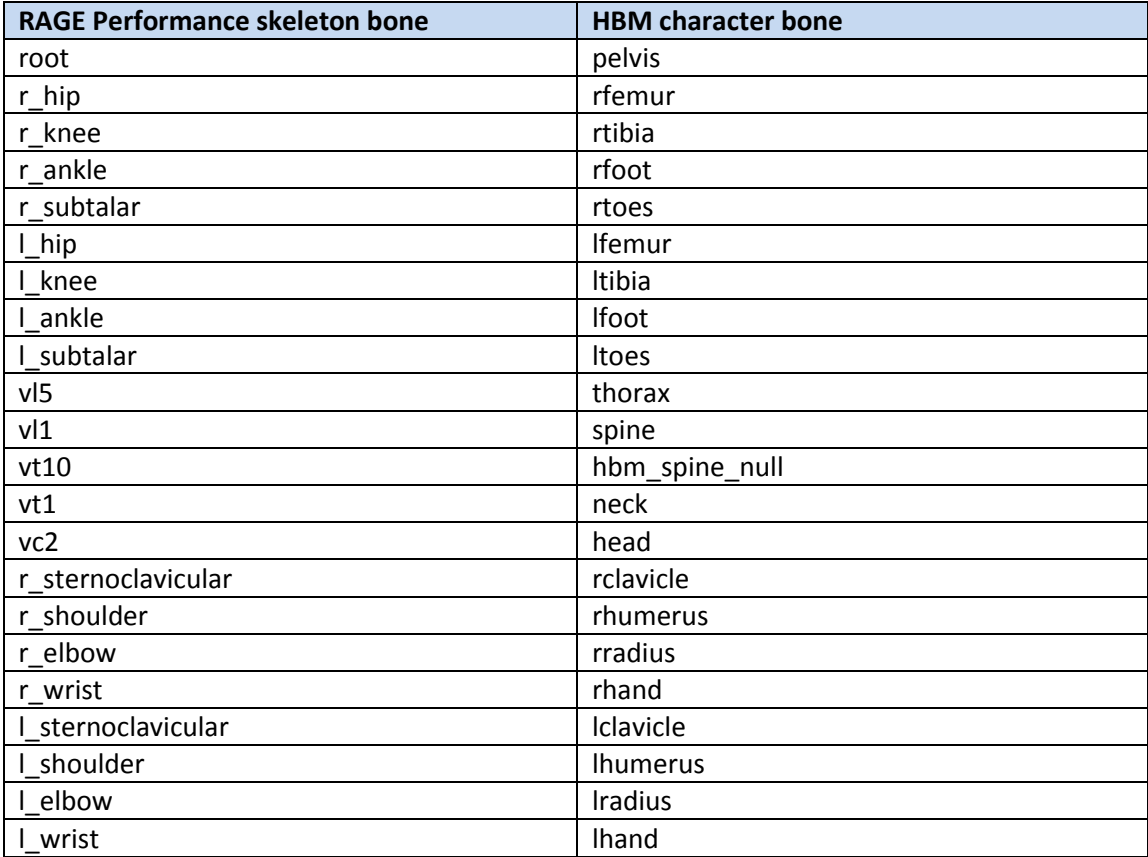